1. Jalankan server web dengan menggunakan XAMPP. Lalu aktifkan Apache dan MySQL.

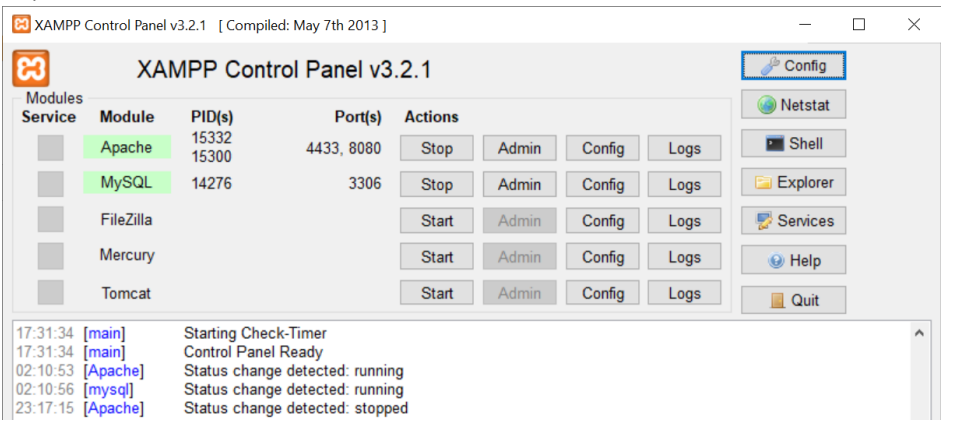

2. Pada Browser ketikkan alamat web "localhost:8080/s\_ikpm\_gis" maka muncul tampilan halaman utama web.

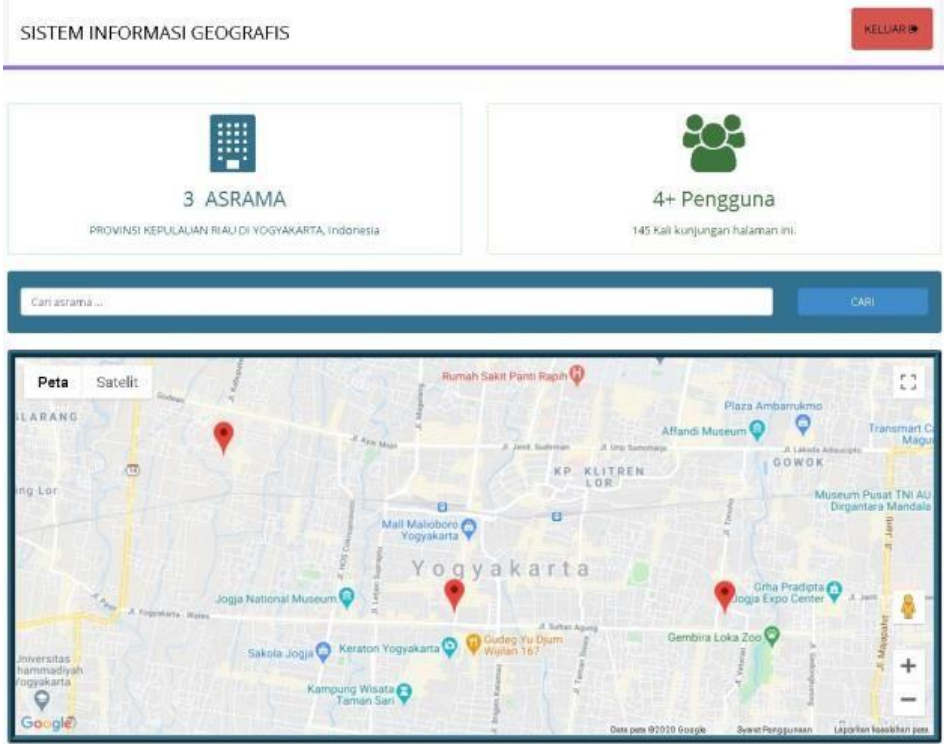

3. Masukkan kata kunci untuk nama asrama yang di cari pada fitur pencarian. Hasilnya map akan menuju titik lokasi asrama berada.

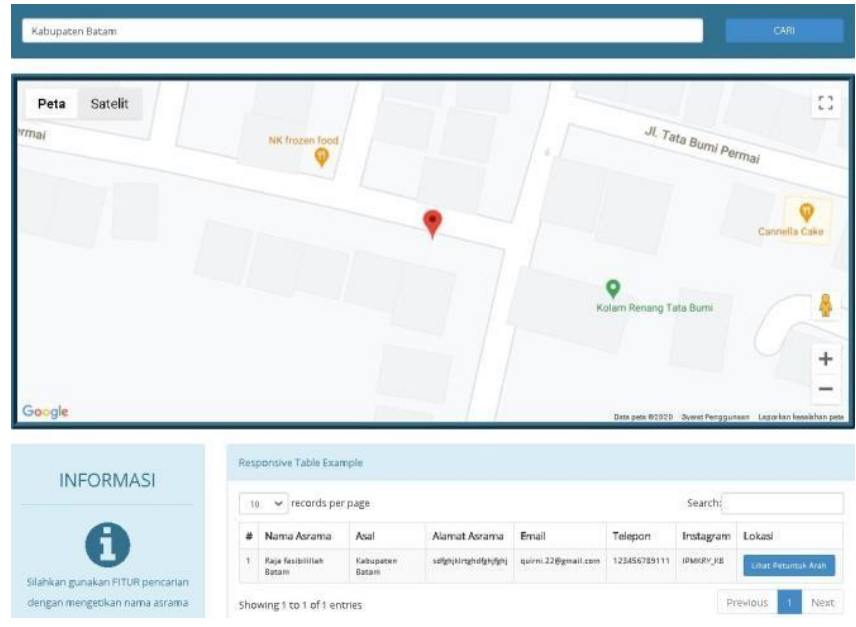

4. Titik lokasi dapat di klik dan akan muncul tampilan informasi dari asrama yang dicari.

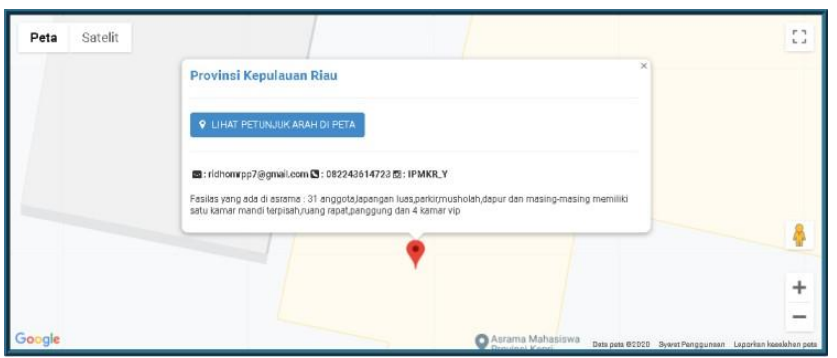

5. Dari informasi dari titik lokasi asrama terdapat link yang dapat diklik untuk menuju Google Map agar melihat map detail letak lokasi asrama.

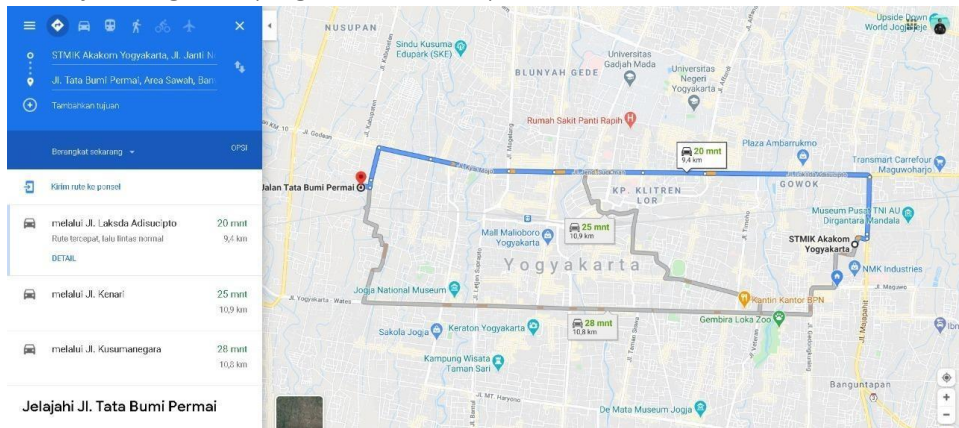

6. Agar dapat menggunakan web khusus admin maka mengetik pada browser localhost:8080/s\_ikpm\_gis/?admin dan akan langsung muncul tampilan login akun admin

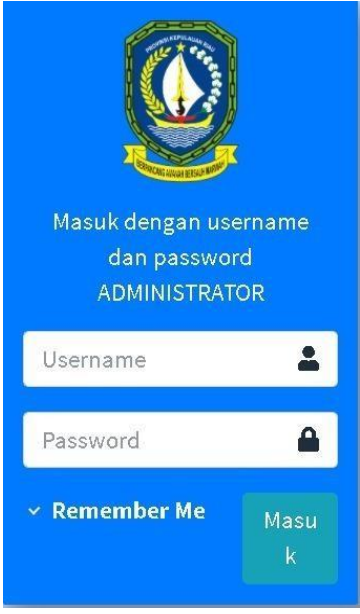

7. Ketika berhasil masuk ke dalam login maka akan muncul tampilan halaman web admin

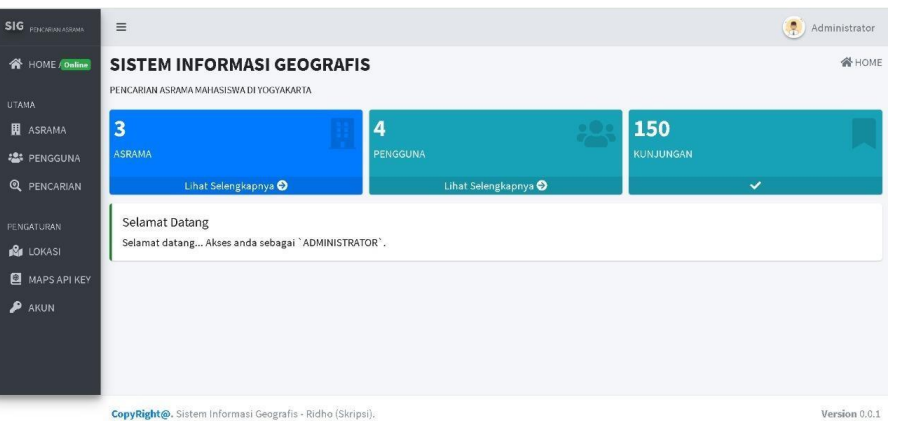

- 8. Pada web admin mengedit data dari web antara lain :
	- a. Asrama

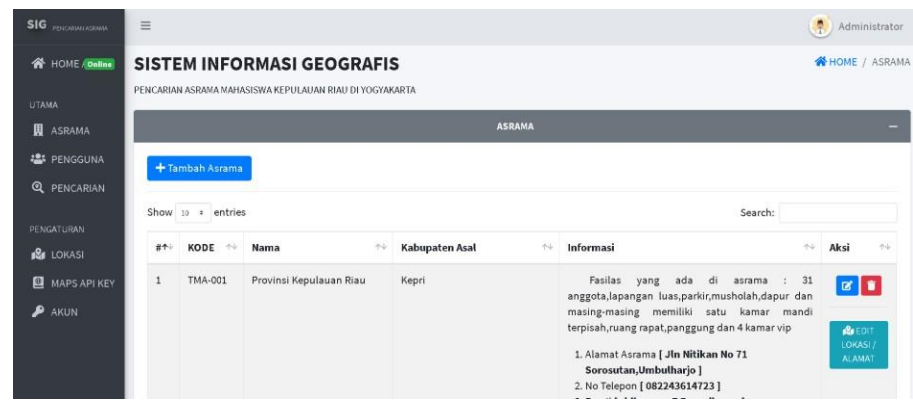

## b. API Key

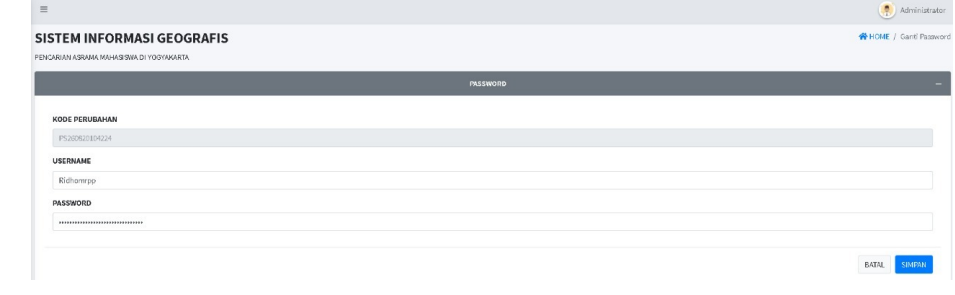